## Mobile Wallet

## Enroll your debit card in Apple, Android, or Samsung Pay.

Getting started with mobile wallets

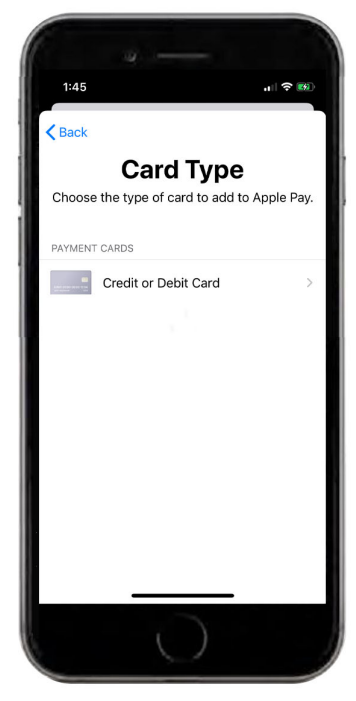

Open the "Mobile Wallet" app on your phone. Select "Add" and follow the prompts to add a new card.

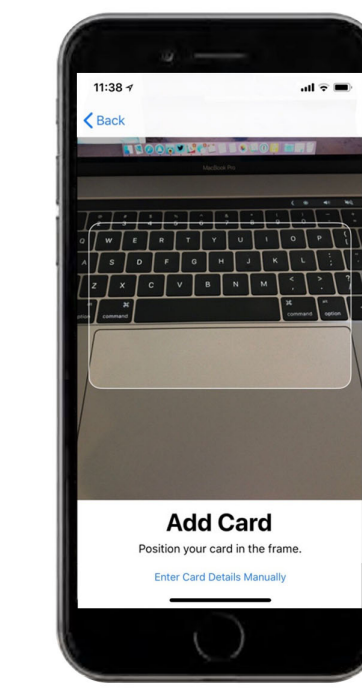

Position your card in the frame to capture the card details - or - enter card details manually.

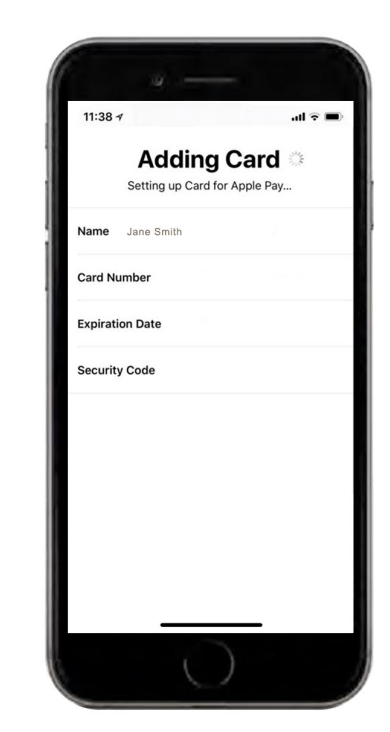

The app will save the card details to your phone's mobile wallet.

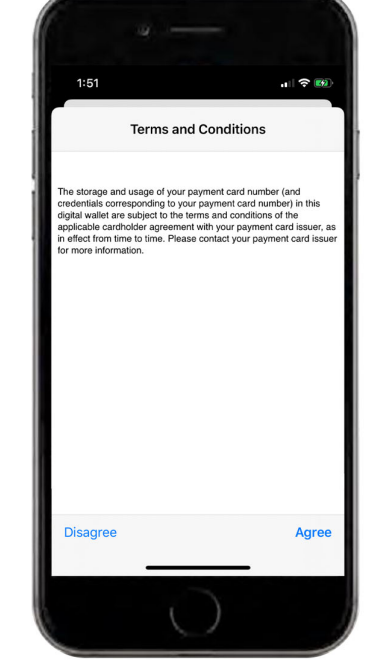

Review and agree to the Terms and Conditions.

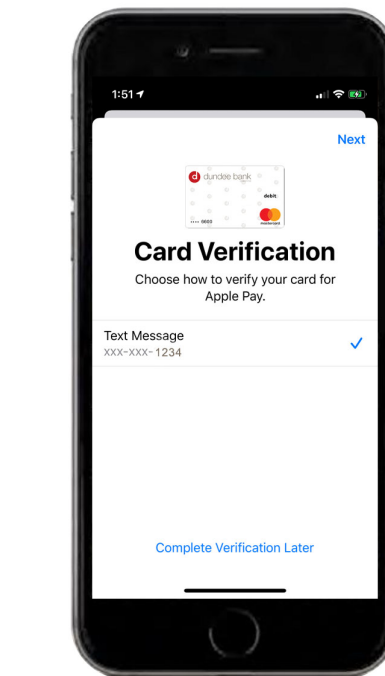

Follow the prompts for a Card Verification code.

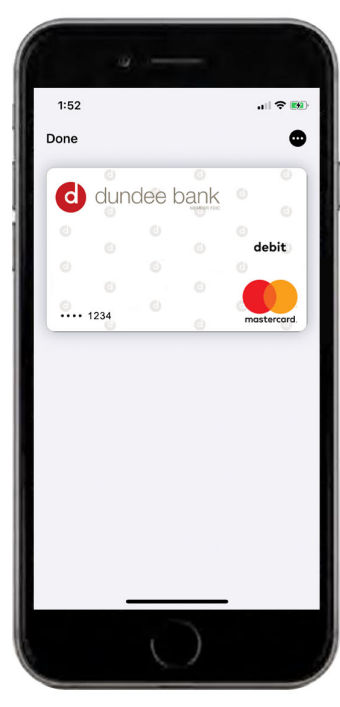

The card has been added to your mobile wallet.